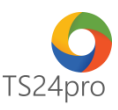

## **SM24™ Hướng dẫn thiết lập thông số sử dụng**

Để thiết lập thông số sử dụng trong ứng dụng SM24™, người dùng thực hiện như sau: **Bước 1:** Trên thanh tiêu đề nhấn chọn vào mục **"Hệ thống" (1)** > **"Tuỳ chọn" (2)**.

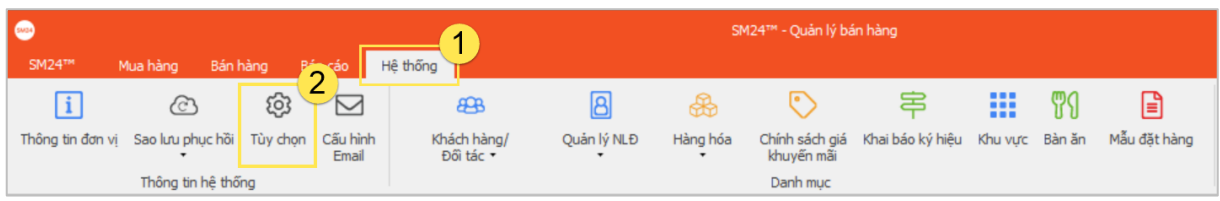

**Bước 2:** Tại giao diện "Thiết lập thông số sử dụng", tuỳ theo nhu cầu sử dụng của người dùng để thực hiện thiết lập cấu hình sử dụng tương ứng trong ứng dụng SM24™, chức năng này hỗ trợ thiết lập một số thông tin như sau:

**"Máy lưu dữ liệu":** tuỳ chọn vị trí lưu dữ liệu theo dạng cục bộ (local) trên máy tính người dùng hoặc tập trung (server), trường hợp đơn vị có hệ thống mạng máy tính lớn và thông tin dữ liệu được lưu tại máy chủ do nhân viên IT quản lý chung. Tuỳ chọn lưu dữ liệu tập trung cần nhập thêm thông tin địa chỉ máy lưu dữ liệu.

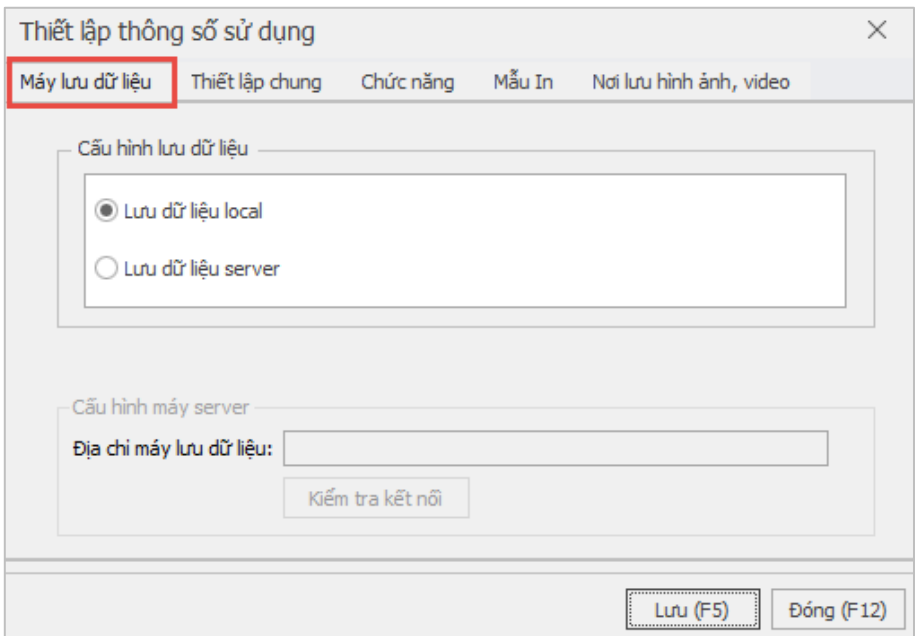

**"Thiết lập chung":** hỗ trợ cấu hình cách thể hiện dấu phân cách, số âm và số lượng phần thập phân của một số giá trị trong danh mục hàng hoá.

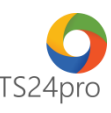

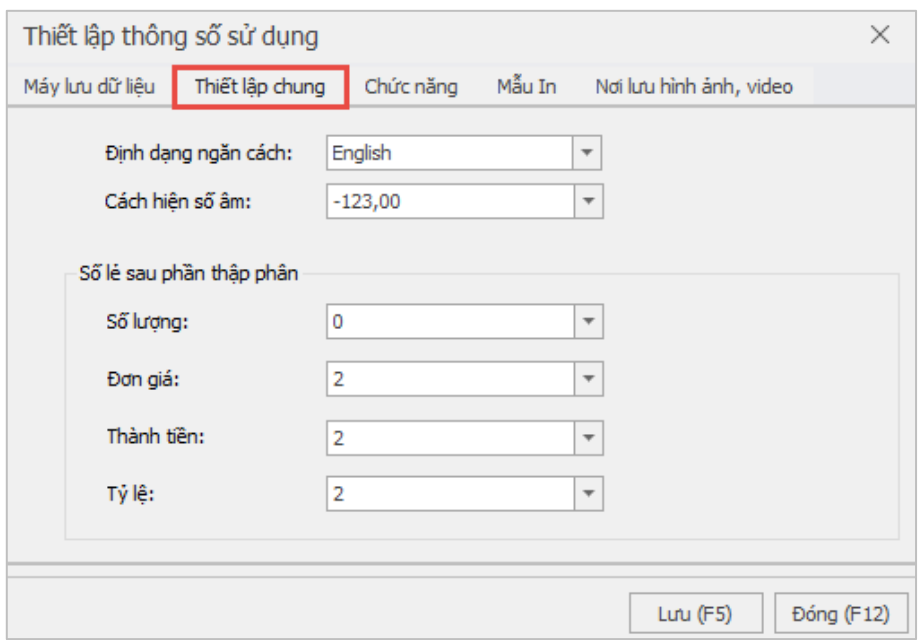

**"Chức năng":** hỗ trợ thiết lập chế độ kế toán **(1)**, cách thể hiện các nút nút chức năng bán hàng **(2)** và máy in sử dụng **(3)**.

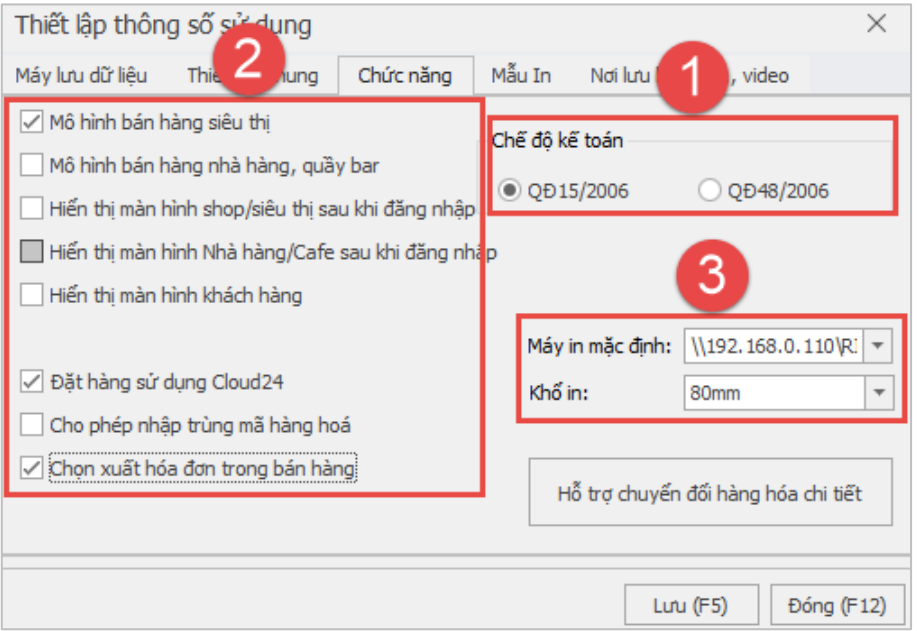

**"Mẫu in":** hỗ trợ thiết lập nội dung thông tin thể hiện thêm trên bill thanh toán.

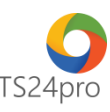

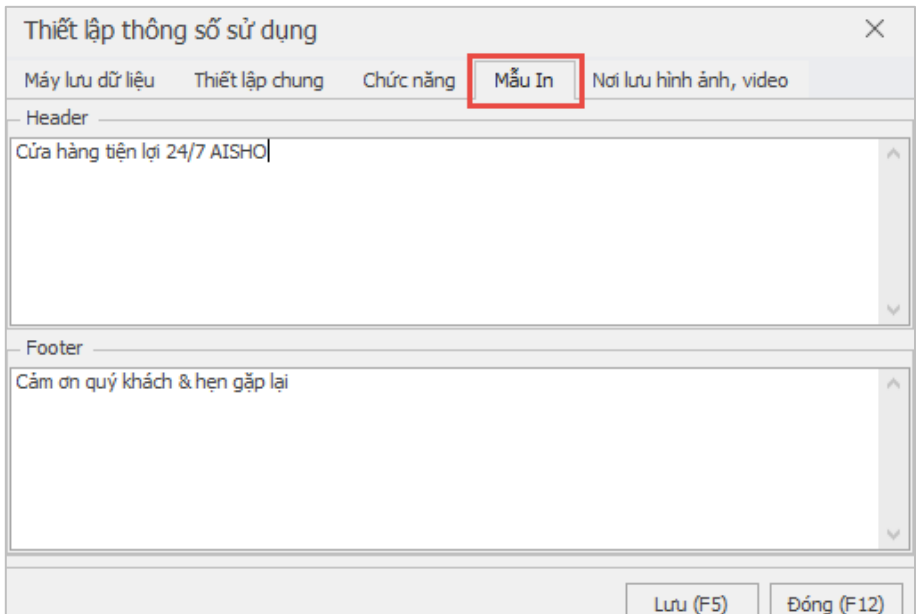

"Nơi lưu hình ảnh, video": hỗ trợ cấu hình vị trí lưu hình ảnh, video giới thiệu về sản phẩm, có thể lưu file theo dạng cục bộ (local) trên máy tính người dùng hoặc tập trung (server), trường hợp đơn vị có hệ thống mạng máy tính lớn và thông tin dữ liệu được lưu tại máy chủ do nhân viên IT quản lý chung **(1)**. Có thể tuỳ chỉnh lại đường dẫn lưu file tại máy tính **(2)**.

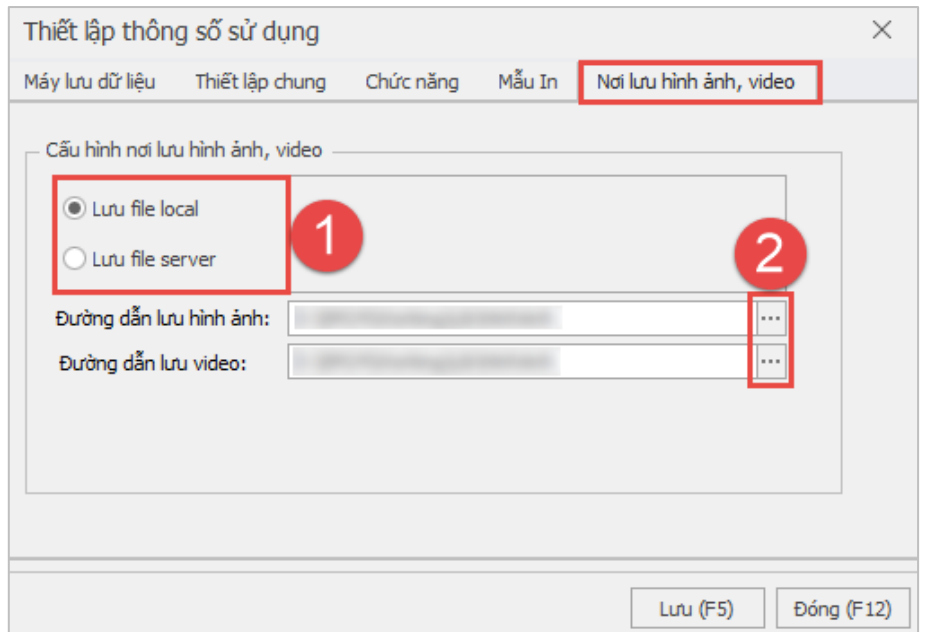

**Bước 3:** Nhấn chọn **"Lưu (F5)"** để lưu lại thông tin sau khi hoàn tất việc thiết lập.